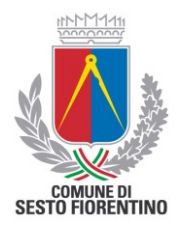

# **CONCORSO PUBBLICO PER ESAMI PER L'ASSUNZIONE DI N. 6 UNITÀ NEL PROFILO PROFESSIONALE DI "EDUCATORE ASILO NIDO" - AREA FUNZIONARI E.Q.**

## **Indicazioni per la verifica tecnica e per lo svolgimento della prova preselettiva**

### **1 - VERIFICA DEI REQUISITI**

Dalle ore 12,00 del 19 aprile 2024 i candidati riceveranno una e-mail all'indirizzo comunicato nella domanda di partecipazione, in cui verranno indicate:

- le **Credenziali** per effettuare la verifica dei requisiti;
- la **Guida per la verifica dei requisiti** (si consiglia attenta lettura);
- la **Guida accesso sessione** (si consiglia attenta lettura);
- il presente **foglio istruzioni**.

#### **Per effettuare la verifica dei requisiti:**

- 1. accedere alla piattaforma raggiungibile al link: <https://scanshareservice.it/sesto> a partire **dalle ore 12:00 del 19/04/2024 fino alle ore 20:00 del 28/04/2024**
- 2. inserire le credenziali ricevute tramite e-mail;
- 3. cliccare su link **VERIFICA STRUMENTAZIONE TECNICA** ed effettuare tutti i passaggi che compariranno a video;
- 4. una volta completata la verifica dei requisiti, aggiornare la pagina della piattaforma e controllare che compaia la dicitura in rosso "Verifica completata". Qualora NON compaia il messaggio "Verifica completata", ovvero per assistenza, scrivere all'indirizzo [comune.sestofiorentino@scanshare.it](mailto:comune.sestofiorentino@scanshare.it)  tempestivamente e comunque NON oltre la scadenza del periodo di verifica tecnica.

**N.B.: verificare che la propria casella di posta non abbia la memoria piena e/o che la e-mail non si trovi nella cartella di spam o in altre sotto cartelle del proprio provider di posta (updates, aggiornamenti, promozioni, etc).**

# **SI PRECISA CHE È OBBLIGATORIO EFFETTUARE LA VERIFICA TECNICA DELLA STRUMENTAZIONE DALLE ORE 12.00 DEL 19/04/2024 ALLE ORE 20:00 DEL 28/04/2024.**

**I CANDIDATI CHE NON AVRANNO EFFETTUATO IL TEST SUDDETTO ENTRO IL TERMINE PERENTORIO SOPRA INDICATO NON POTRANNO SOSTENERE LA PROVA PRESELETTIVA E, CONSEGUENTEMENTE, SARANNO ESCLUSI DAL CONCORSO.**

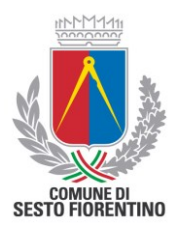

In caso di difficoltà nel terminare la procedura automatica, è possibile consultare la "Guida verifica requisiti".

## **2 - ACCESSO ALLA SESSIONE IL GIORNO DELLA PROVA**

- 1. accedere alla piattaforma raggiungibile al link: [https://scanshareservice.it/sesto;](https://scanshareservice.it/sesto)
- 2. inserire le credenziali ricevute via e-mail;
- 3. cliccando sul link "ACCESSO ALLA PROVA" si verrà indirizzati direttamente alla prova selettiva; il link ACCESSO ALLA PROVA funzionerà solo il giorno e orario di convocazione della prova (se effettuata la verifica dei requisiti nei termini e tempi previsti);
- 4. cliccare su "START EXAM";
- 5. effettuare l'ulteriore verifica (automatica) del funzionamento hardware: webcam, microfono, altoparlanti, condivisione schermo e ripresa da smartphone;
- 6. al fine di effettuare l'identificazione del candidato, il personale di vigilanza (*proctor*) richiederà di:
	- rispondere all'appello;
	- mostrare il proprio volto e il documento di identità;
	- consentire la visione dell'ambiente circostante, della postazione e degli strumenti informatici utilizzati.

#### **NOTA BENE:**

- il giorno della prova i candidati devono essere muniti di un documento di riconoscimento in corso di validità;
- il/la candidato/a che il giorno e all'orario di convocazione della prova ometterà di collegarsi sarà considerato/a rinunciatario/a.

In caso di difficoltà è possibile consultare la "Guida - Accesso alla sessione".

#### **L'ACCESSO ALLA PIATTAFORMA DI RICONOSCIMENTO SARA' ATTIVO IL GIORNO DELLA PROVA SECONDO LE SEGUENTI RIPARTIZIONI:**

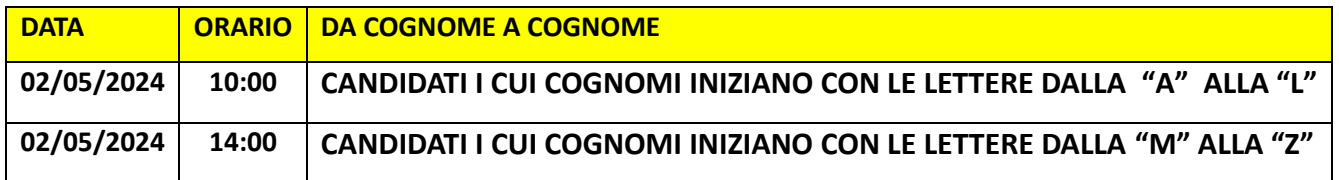

Per scaricare la guida per la verifica dei requisiti, copiare e incollare nella barra degli indirizzi del browser il seguente link: <https://www.scanshareservice.it/guide/GuidaVerificaRequisiti2024.pdf>

Per scaricare la guida di accesso alla sessione, copiare e incollare nella barra degli indirizzi del browser il seguente link: https://www.scanshareservice.it/guide/GuidaAccessoSessione2024.pdf

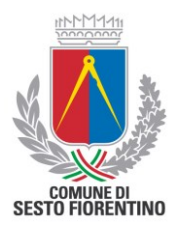

Per scaricare le istruzioni per la prova, copiare e incollare nella barra degli indirizzi del browser il seguente link: <https://www.scanshareservice.it/guide/sesto/IstruzioniSestoFiorentino.pdf>

**Per accedere all'assistenza tecnica si prega di inviare una e-mail (NON PEC) a: [comune.sestofiorentino@scanshare.it](mailto:comune.sestofiorentino@scanshare.it) specificando i propri dati anagrafici e la procedura concorsuale per la quale si richiede assistenza.**

Si ricorda che è fatto divieto di registrare, per intero o in parte, con strumenti di qualsiasi tipologia, l'audio, il video o l'immagine della seduta a distanza e di diffondere gli stessi dati in qualsivoglia modo siano stati ottenuti. I comportamenti non conformi a quanto prescritto saranno perseguiti in termini di legge e/o denunciati alle autorità competenti ai sensi della normativa vigente.

\*\*\*\*\*\*\*\*\*\*\*\*\*\*\*\*\*\*\*\*